# Filter Configuration in the Dialog Box

## Filter configuration

Right-mouse clicking anywhere on the list of objects in the selection window in process D2000 CNF opens the menu. Clicking the item **Filter** from this menu opens the dialog box to configure a selection filter.

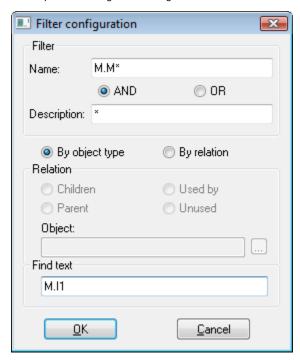

#### Filter

Enter masks for names and descriptions of objects into the input boxes **Name** and **Description**. Selecting one of two options **AND** and **OR**, define a relation for validity of both entered masks. For more information see the topic Defining a mask.

#### By object type

Mask is applied to objects of given type, selected in the selection window.

#### By relation

Objects are selected according to relation to defined object (so-called reference object). Object type is selected in the selection window.

### Relation

Children - children of the reference object

Parent - parent of the reference object

Used by - list of the objects, which currently use a value of the reference object

Unused - list of the objects that are not used (the relative object is not important)

Note: Unused objects are also the objects which have the reference only on themselves.

### **Object**

Definition of a reference object for a mask of the type By relation.

#### Find text

In this field, you can enter a text string you want to find in the ESL scripts of objects of Event and Picture types and in the expressions of the objects of Eval tag, Historical value, User variable, Structured variable and Definition structure types.

Text string may contain the following characters:

- \* substitutes any string of characters (as well as empty)
- ? substitutes just one character

If given string is found, the object will be included in the result selection.

#### Note

Searching in the scripts of objects of Event and Picture type you cannot find a text string containing an item of local variable of RECORD type. You must define the serial number of the column that contains the item you want to find (e.g. \_locRec[\_i]^6).

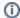

Related pages:

Selection window Mask in lists